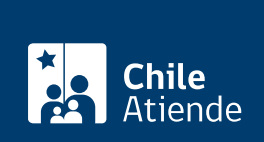

Trámite no disponible en linea

Información proporcionada por Servicio Nacional de Capacitación y Empleo

# Franquicia Tributaria

Última actualización: 06 julio, 2023

## Descripción

La franquicia tributaria es un incentivo que permite financiar capacitaciones , evaluaciones y la certificación de competencias de trabajadores y personas que no se encuentren vinculadas a la empresa. Además, se podrá descontar del impuesto a la renta hasta el 1% de la planilla anual de sueldos , por gastos de capacitación autorizados por el Servicio Nacional de Capacitación y Empleo (Sence).

Pueden acceder al beneficio las empresas contribuyentes de primera categoría (que generan ingresos principalmente a partir de actividades comerciales, industriales o mineras) que cumplan con:

- Tener una planilla de remuneraciones imponibles superior a 35 Unidades Tributarias Mensuales (UTM).
- Pagar las cotizaciones previsionales de sus trabajadores.

Las personas también pueden optar, a través de las empresas, como potenciales usuarias.

Lee el [manual de franquicia tributaria.](https://cdn.sence.gob.cl/sites/default/files/manual_franquicia_tributaria_2022.pdf)

### Conoce el proceso de franquicia

Para utilizar de manera óptima la franquicia tributaria debes seguir los siguientes pasos.

- 1. Define las necesidades de capacitación y/o proceso de evaluación de la empresa.
- 2. Revisa el plan anual de capacitación y/o proceso de evaluación.
- 3. Busca y designa al organismo ejecutor, a través de un Organismo Técnico de Capacitación (OTEC), relatores (externo o interno) o centro evaluador.
- 4. Elige la vía por la que se realizará la actividad. Puede ser directa o intermediada a través de un Organismo Técnico Intermedio para Capacitación (OTIC).
- 5. Realiza la capacitación y/o proceso de evaluación.
- 6. Certifica el gasto y obtén beneficios tributarios.

Revisa el detalle de cada paso en el [manual de franquicia tributaria.](https://cdn.sence.gob.cl/sites/default/files/manual_franquicia_tributaria_2022.pdf)

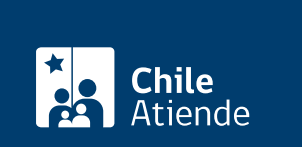

Luego de definir las necesidades de tu empresa:

- Ingresa al [sitio web del Sence y](https://eligemejor.sence.cl/BuscarCursoNuevo/Empresas) revisa la oferta de cursos, capacitaciones y nivelación de estudios que están acreditados por la institución.
- Elige la vía por la cual se realizará la actividad. Puede ser directa o intermediada a través de un Organismo Técnico Intermedio para Capacitación (OTIC).

Importante: solo una empresa podrá realizar el rol de coordinación de la actividad de capacitación.

#### Informa al Sence

Después de elegir la actividad que te interesa:

- Ingresa al [sitio web del Sence](https://www2.sence.cl/empresas.htm) , con el RUT de la empresa y clave, e informa el curso de capacitación, nivelación de estudios. Indica el lugar, la fecha y quiénes participarán.
- Podrás informar sobre un curso al Sence hasta 2 días hábiles antes de su inicio .
- Además, antes, durante y después del desarrollo de la actividad, tendrás derecho a realizar modificaciones y rectificar tu información ante el Sence.

#### Acredita la actividad y obtén el certificado

Tienes 60 días corridos desde el término de la actividad, para acreditar su realización y pago, a través del proceso de liquidación .

Para solicitar la liquidación , envía un correo electrónico a la dirección regional de Sence que corresponda, adjuntando los documentos obligatorios. Revisa [más detalles y el correo electrónico de Sence](https://sence.gob.cl/sites/default/files/noticias-files/instrucciones_liquidacion_directas_empresas_v_1.0.pdf) [según tu región](https://sence.gob.cl/sites/default/files/noticias-files/instrucciones_liquidacion_directas_empresas_v_1.0.pdf).

#### ¿Dónde obtengo el certificado de liquidación?

El documento registra los gastos de las actividades de capacitación o evaluación que realizó la empresa ante Sence, o bien, los aportes que se pagaron a los Organismos Técnicos Intermedios de Capacitación (OTIC).

- Luego de pedir la liquidación, solicita el certificado en el [sitio web de Sence](https://www2.sence.cl/empresas.htm) , con tu RUT y la clave empresa.
- El documento servirá para hacer tu [declaración de renta](fichas/3178-declaracion-de-renta) (formulario Nº 22 del SII) y, en algunos casos, recuperar la inversión realizada en actividades de capacitación.

Importante: si la empresa es intermediada por OTIC, solicita a esa entidad el certificado.

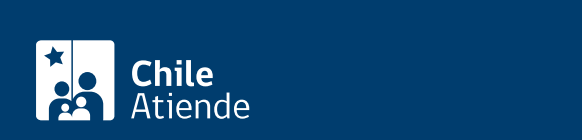

Conoce el estado de un curso de capacitación de franquicia tributaria, con el RUT y la clave empresa, a través del [sitio web de Sence](https://www2.sence.cl/empresas.htm) .

Si quieres anular un curso , envía un correo electrónico [\(a la dirección regional que te corresponda\)](https://sence.gob.cl/sites/default/files/noticias-files/instrucciones_liquidacion_directas_empresas_v_1.0.pdf), con el código ID asociado y solicitando la cancelación, hasta el 5 de marzo de 2024 .

Solicita la anulación:

- Antes de la fecha de inicio.
- Hasta la fecha de término.
- Antes de liquidar.
- Cuando la actividad está liquidada.